## How to Change Your Notification Settings in Canvas

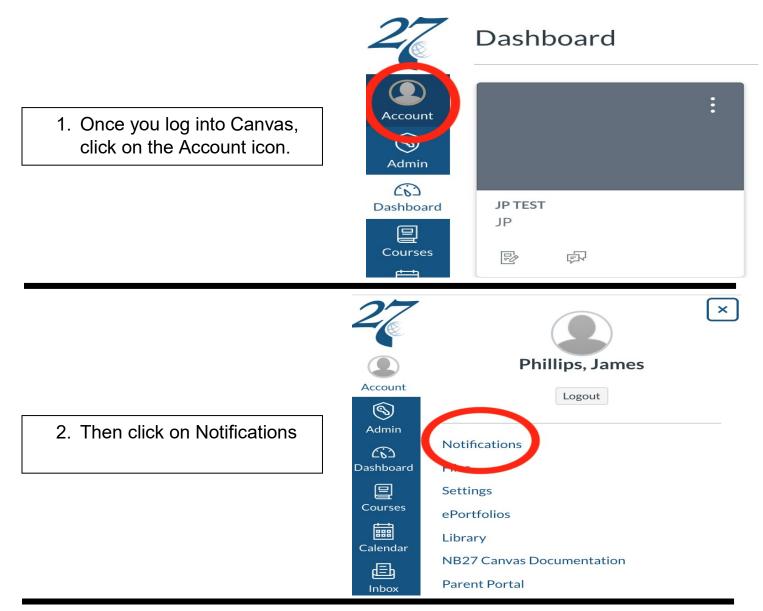

3. Then look for where it says Announcement and click on the checkmark ( $\checkmark$ ) box on the right to be notified right away when an Announcement is made.

| Account          | Notifications     Notification Preferences       Files <ul> <li>Notify me right away</li> <li>Settings</li> </ul> <ul> <li>Show name of observed students in notifications.</li> </ul> <ul> <li>Settings</li> </ul> Send daily summary <ul> <li>Settings</li> </ul> <ul> <li>Show name of observed students in notifications.</li> </ul> <ul> <li>Settings</li> </ul> | × Do not send me anything   |                                   |   |
|------------------|----------------------------------------------------------------------------------------------------|-----------------------------|-----------------------------------|---|
| ری)<br>Dashboard | ePortfolios<br>Library                                                                                                    | Course Activities           | Email Addres<br>phillips.j@nb27.c |   |
|                  | NB27 Canvas                                                                                                    | Due Date                    | ✓ ③ Ⅲ                             | × |
| Courses          | Documentation                                                                                                    | Grading Policies            | ✓ () ■                            | × |
| Einer Calendar   | Parent Portal<br>NB27.org                                                                                                    | Course Content              | ✓ ⓒ 曲                             |   |
| æ                |                                                                                                    | Files                       | ✓ ③ iii                           | × |
| Inbox            |                                                                                                    | Announcement                | <ul> <li>✓ (S) III</li> </ul>     | × |
| ?                |                                                                                                    | Announcement Created By You | V 0 📾                             | ~ |